# **ACTIVIDAD 01. ALGORITMOS Y PSEINT**

# **Objetivos:**

- **Instalar y conocer el programa pseint.**
- **Definir y conocer conceptos basicos de algoritmos.**
- **Realizar ejercicios de algoritmos con la herramienta pseint.**

# **1. INSTALAR Y CONOCER EL PROGRAMA PSEINT.**

Si queremos aprender a programar, necesitamos elaborar algoritmos, pero a veces no sabemos cómo. Uno de los programas para hacer algoritmos es PSEint y permite realizar este trabajo sin dificultad y poder crear**,** generar y convertir algoritmos sin mayores problemas. Se te facilitará el trabajo en gran medida haciéndolo más rápido y eficaz.

- PSeInt, es abreviatura de Pseudo Interprete; es una herramienta muy útil, a aquellos que están dando sus primeros pasos en la construcción de programas de algoritmos y en la programación.
- PseInt puede ser usado con un simple *pseudolenguaje* en idioma español.
- Al codificar programas con un lenguaje de programación nos encontramos con numerosas dificultades, pero estas no son un problema al trabajar con PSeInt. Este programa es usado como primer contacto para introducir el uso de conceptos como las estructuras de control y demás. También brinda muchas opciones a aquellos programadores ya experimentados.
- PSeInt ofrece diversas herramientas para la creación de algoritmos con *pseudocódigo* en español: auto completado, planillas de comandos, coloreado de sintaxis, etc.
- PSeInt también permite la creación simultánea de múltiples algoritmos. Marca los errores y cuenta con ventajas, entre los cuales cabe señalar que su uso es libre y gratis. Descárgalo de una manera rápida y sin complicaciones Haz simplemente **[clic aquí](https://pseint.uptodown.com/windows/descargar)**.

# **2. DEFINICION Y CONCEPTOS BASICOS DE ALGORITMOS.**

"Un algoritmo es una secuencia lógica y finita de pasos que permite solucionar un problema o cumplir con un *objetivo.*

Los algoritmos deben ser precisos e indicar el orden lógico de realización de cada uno de los pasos, debe ser definido y esto quiere decir que si se ejecuta un algoritmo varias veces se debe obtener siempre el mismo resultado, también debe ser finito o sea debe iniciar con una acción y terminar con un resultado o solución de un *problema.*

*Cuando se elabora un algoritmo se debe tener en cuenta lo siguiente.*

- *Tener claro cuál es el problema que va a solucionar.*
- *Establecer un objetivo que permita medir la solución del problema.*
- *Elaborar un algoritmo que solucione el problema.*
- *Realizar pruebas al algoritmo para verificar los resultados" 1*

Para aprender a elaborar algoritmos debemos ingresar al programa ya instalado haciendo clic en el icono

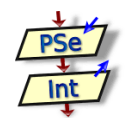

#### **Entorno de trabajo de PseInt<sup>2</sup>**

Ahora que abrimos y configuramos por primera vez PSeInt, pasamos a detallar el entorno de programación de PSeInt.

Esta esta captura se detallan los nombres de las partes que componen el entorno o interfaz del programa

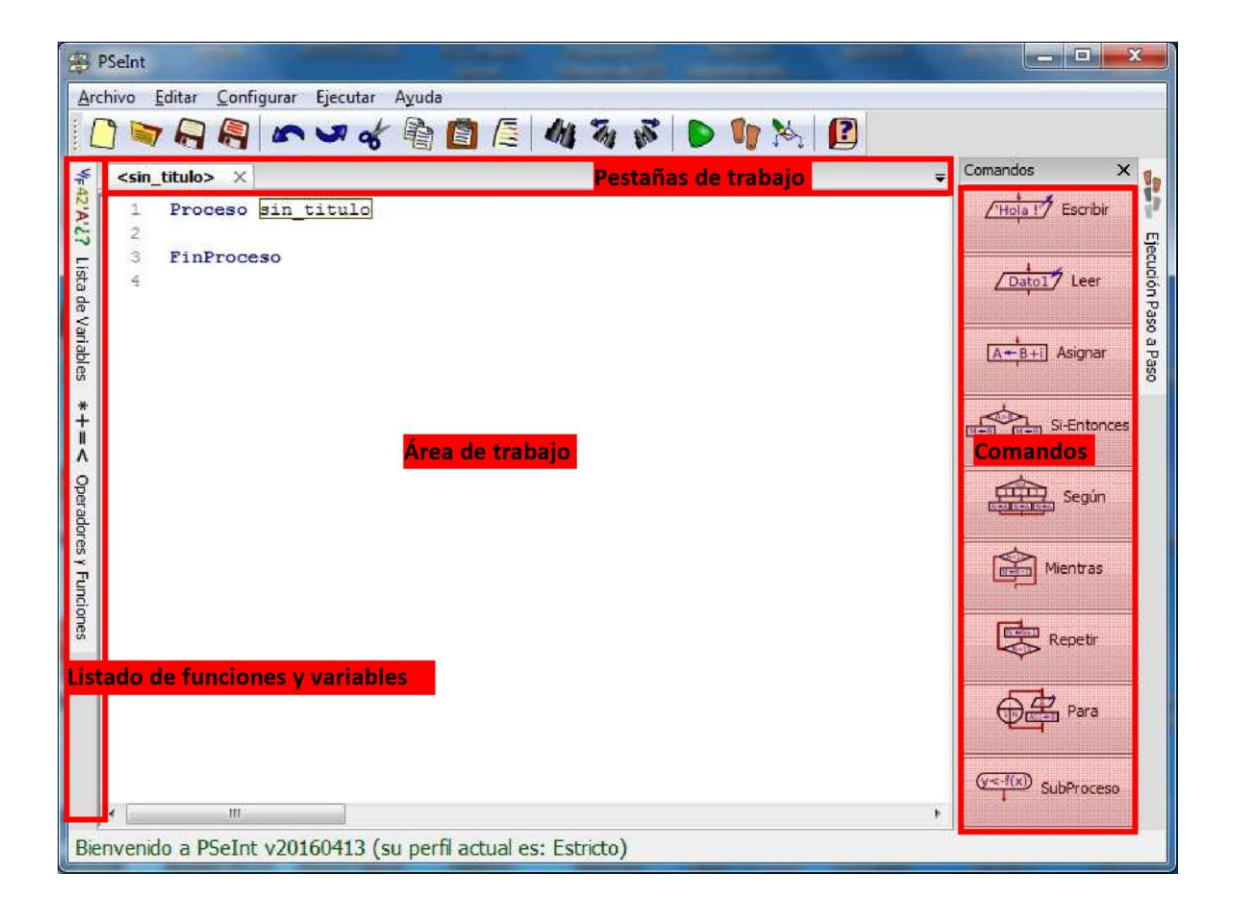

 $\overline{a}$ 

 $1$  Tomado de

[http://aprende.colombiaaprende.edu.co/sites/default/files/naspublic/curriculos\\_ex/n1g10\\_fproy/nivel1/programacion/unidad1/lec](http://aprende.colombiaaprende.edu.co/sites/default/files/naspublic/curriculos_ex/n1g10_fproy/nivel1/programacion/unidad1/leccion1.html) [cion1.html](http://aprende.colombiaaprende.edu.co/sites/default/files/naspublic/curriculos_ex/n1g10_fproy/nivel1/programacion/unidad1/leccion1.html)

<sup>2</sup> Tomado de

[https://www.edu.xunta.gal/centros/iesvalleinclan/aulavirtual2/pluginfile.php/12875/mod\\_resource/content/1/Manual%20PSeInt.p](https://www.edu.xunta.gal/centros/iesvalleinclan/aulavirtual2/pluginfile.php/12875/mod_resource/content/1/Manual%20PSeInt.pdf) [df](https://www.edu.xunta.gal/centros/iesvalleinclan/aulavirtual2/pluginfile.php/12875/mod_resource/content/1/Manual%20PSeInt.pdf)

Como se explica en los textos de esta captura, podemos dividir al entorno en cuatro secciones: la de los botones de comando, arriba la de las pestañas de trabajo y el rectángulo blanco que contiene a las palabras Proceso y FinProceso y el listado de funciones y variables.

Pasamos a detallar cada una de sus partes de la siguiente forma:

#### **Botones de comando**

PSeInt, al ser una herramienta didáctica y orientada a personas con poco o sin ninguna experiencia en programación, presupone que dicho usuario no conoce todavía la sintaxis valida en PSeInt. A tales efectos, como se ve en la captura, en este caso resaltados con rojo a la derecha del entorno, este dispone a su lado botones etiquetados con las estructuras usadas en este programa, que de ser presionadas escriben en el editor de texto la sintaxis válida de PSeInt, sirviendo de ayuda al programador o usuario:

Cuando el usuario pulsa cualquier botón de comando se escribe la sintaxis válida del pseudocódigo en PSeInt entre las líneas Proceso y FinProceso, excepto la estructura subproceso que se escribe fuera del proceso principal ya que proceso no puede contener ni uno ni más de un SubProceso.

Como parte también de la ayuda, cualquier estructura que se escriba en el área de trabajo abajo muestra su correspondiente descripción que especifica cómo se maneja la estructura citada, lo que en la captura de abajo se especifica como Ayuda rápida.

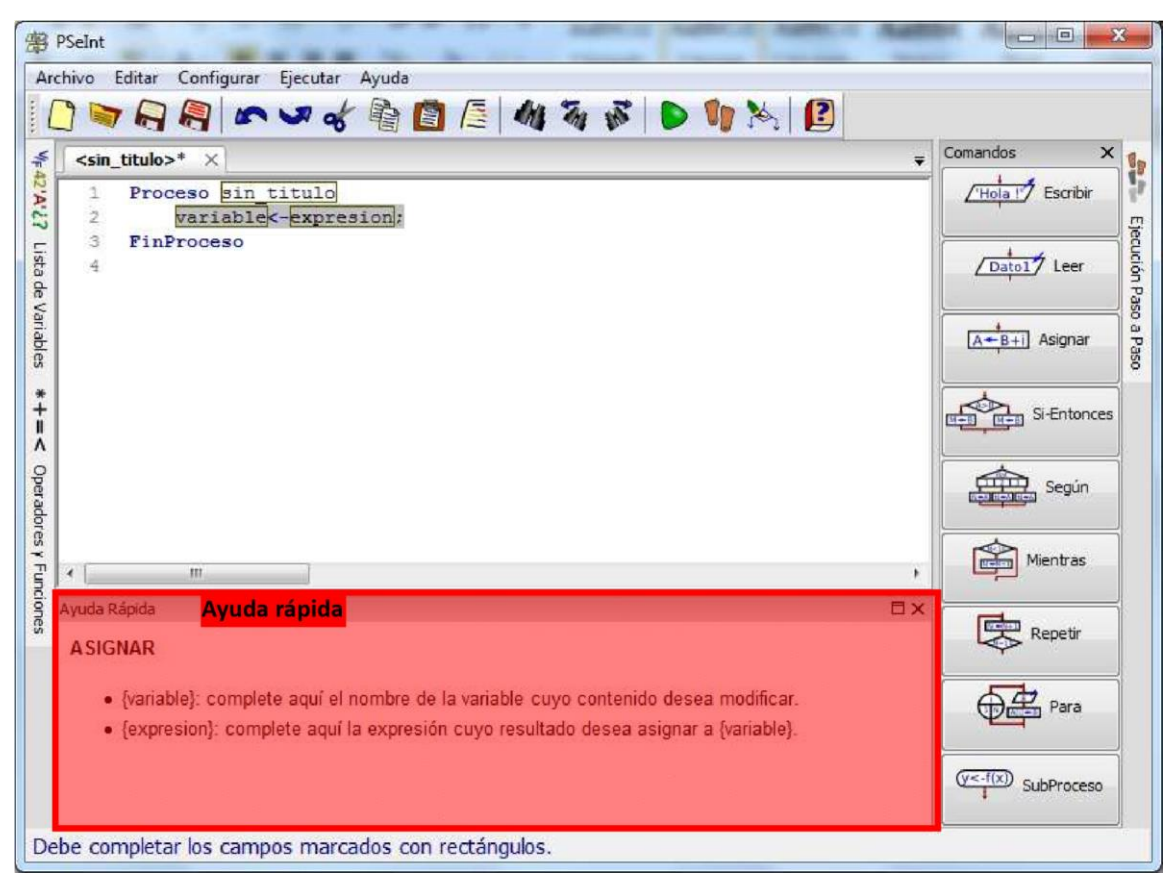

Pasamos a detallar los comandos:

# **Acciones secuenciales:**

## **Botón Escribir Dibujo:**

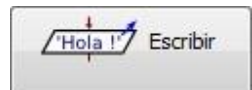

#### **Función del botón:**

Escribir: Nos permite mostrar en pantalla algún tipo de dato, o varios separados por una coma (,) y esos datos deben estar entre comillas ("")

*Nota: La variable nunca va entre paréntesis* 

# **Ejemplo de uso:**

Ejemplos: Escribir "hola mundo"; Escribir "hola mundo, hola, 2, c";

#### **Botón Leer Dibujo:**

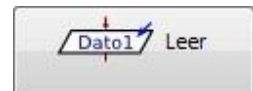

### **Función del botón:**

Leer: nos permite recibir valores por teclado y guardarlos en variables.

#### **Ejemplo de uso:**

Leer a; //recibe el valor y lo almacena en a.

Leer a, b, c; //recibe 3 valores y los guarda en la variable que a, b y c respectivamente

*Nota: La variable nunca va entre paréntesis* 

#### **Botón Asignar:**

**Dibujo:** 

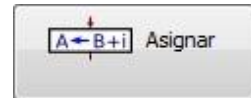

#### **Función del botón:**

Asignación: nos permite guardar un valor en una variable.

# **Ejemplo de uso:**

c <-2; por lo tanto c=2 (c tiene el valor dos), que es lo mismo decir c tiene el valor 2.

# **Acciones selectivas o interrogativas:**

## **Botón Si Dibujo:**

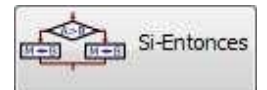

# **Función del botón:**

Nos permite evaluar la propiedad de una variable, y en función de esta, realizar una acción determinada

# **Ejemplo de uso:**

Si cant\_numeros != 0 entonces

//sentencias

FinSi

# **Botón Segun**

#### **Dibujo:**

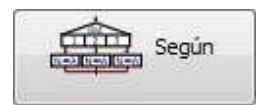

#### **Función del botón:**

Nos permite evaluar la propiedad de una variable, y después de comparar una a una las salidas con la evaluación, realizar la acción determinada **Ejemplo de uso:**

#### Segun num\_dia\_sem Hacer

- 1: Escribir "Lunes";
- 2: Escribir "Martes";
- 3: Escribir "Miércoles";
- 4: Escribir "Jueves";
- 5: Escribir "Viernes";
- 6: Escribir "Sábado"; 7: Escribir "Domingo";

# De Otro Modo:

Escribir "No es un día de la semana";

# FinSegun

**Acciones repetitivas o interactivas:** 

# **Botón Mientras Dibujo:**

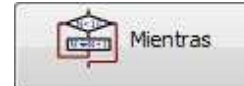

### **Función del botón:**

Permite realizar cierta acción determinada por la condición del Mientras

# **Ejemplo de uso:**

Mientras num != 0 Hacer

Leer num;

cant\_num<-cant\_num+1;

**FinMientras** 

# **Botón Repetir Dibujo:**

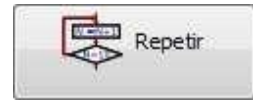

# **Función del botón:**

Repite una series de acciones hasta que se de cierta condición. Dicha acción la determina el operador =, que hace que

salga del bucle

### **Ejemplo de uso:**

Repetir Leer num; cant\_num<-cant\_num+1;

Hasta Que num = 0;

#### **Botón Para Dibujo:**

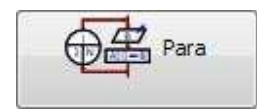

#### **Función del botón:**

Presenta un cierto rango de valores, y para ellos realiza una determinada acción

**Ejemplo de uso:** 

Para i <- 1 Hasta 10 Con Paso 1 Hacer

Escribir i;

#### FinPara

#### **Funciones y SubProcesos**

#### **Dibujo:**

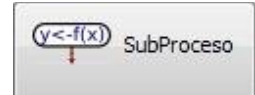

# **Función del botón:**

SubProcesos: Permite añadir Funciones/SubProcesos al programa

**Ejemplo de uso:** 

# **SubProcesos que no devuelven valor, solo realizan una tarea específica**

SubProceso ImprimirResultado(x) Escribir "El resultado es: ",x;

**FinSubProceso** 

# **SuProcesos que devuelven valores**

SubProceso x <- LeerDato(cosa) Definir x Como Entero; Escribir "Ingrese ", cosa,": "; Leer x; **FinSubProceso** 

*Nota: En el caso que nos moleste o que ya no necesitemos este panel podemos cerrarlo con el botón cerrar ubicado a la derecha superior del mismo Nota 2: Todas las estructuras tanto selectivas como repetitivas, así como también el uso de subprocesos se explican al detalle en cada sub apartado* 

# **Área de trabajo**

El lugar donde escribimos el código del pseudocódigo. Los números a la izquierda indican el número de línea de código del programa.

#### **Pestañas de trabajo**

Sobre la parte superior del área de trabajo vemos una pestaña que por defecto dice <sin\_titulo>

La pestaña activa se corresponde al área de trabajo actual.

En caso de que guardemos el archivo en pseudocódigo, la pestaña tomará el nombre del nombre del archivo en pseudocódigo que hayamos guardado

PSeInt puede abrir varios archivos en pseudocódigo a la vez, mostrándose en la pestañas de trabajo.

Se pueden cerrar el proyecto con el botón cerrar de la pestaña.

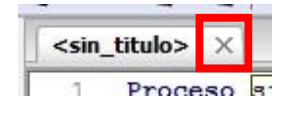

# **Listado de funciones y variables**

A la izquierda vemos dos pestañas. La de más arriba, como su nombre lo indica, muestra la lista de variables. Los signos que aparecen antes del texto (V/F de verdadero/falso, números, letras y signos de interrogación) ofician de íconos del texto. Si hacemos clic izquierdo sobre el texto, se abre una solapa que detalla el Proceso y los SubProcesos que eventualmente puedan existir en el pseudocódigo.

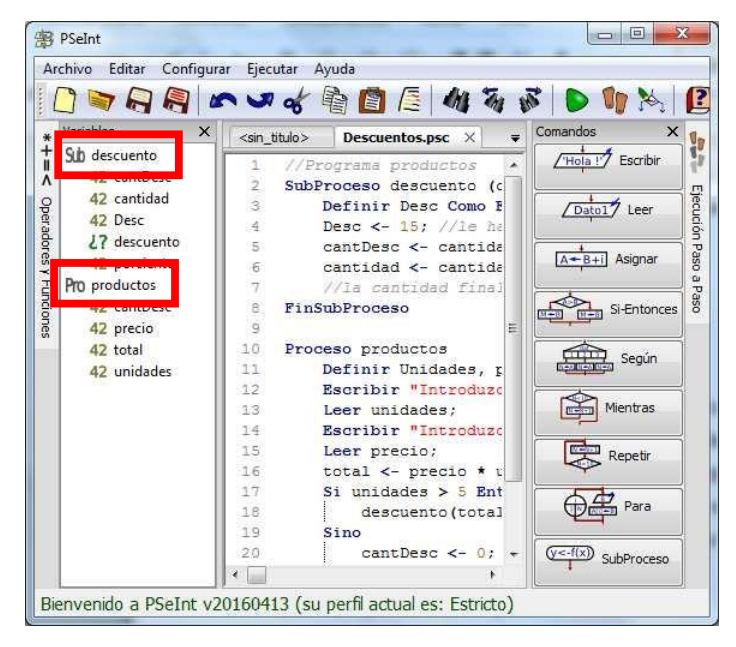

En el panel, como se observa en la imagen, el Proceso se marca con el ícono Pro seguido por el nombre del Proceso. Por su parte, el SubProceso se marca con el ícono Sub seguido del nombre del SubProceso. Nótese que subordinado al ícono Sub y el nombre del SubProceso aparece el número 42 seguido de las variables. Estas variables son los argumentos de la función o la variable de retorno.

Este 42 significa las potenciales tipos de datos que determina el intérprete en caso de que el tipo de variable pueda deducirse antes de ejecutar el algoritmo

En caso de tratarse del proceso principal, estos textos que se muestran son las variables que se usan en ese proceso principal.

*Nota: Como bien menciona Pablo Novara en este programa no puede hacer instrucciones fuera ni de los Procesos ni de los Subprocesos, por lo tanto no es posible declarar variables globales.* 

*Nota2: Si ponemos el cursor sobre el 42 o la variable aparece un cartel con la ayuda de correspondiente* 

Si hacemos clic sobre el ícono Sub, PSeInt nos marca con azul en que parte del pseudocódigo se encuentra el SubProceso. Lo mismo sucede hacemos clic sobre las variables. Eso es útil cuando tenemos múltiples SubProcesos, variables o parámetros y se nos hace difícil saber dónde está cada una de ellas/ellos.

# **3. EJERCICICIOS DE ALGORITMOS CON LA HERRAMIENTA PSEint.**

Vamos a practicar la construcción de Algoritmos con varios ejercicios propuestos que se anexan a ésta actividad n achivos PDF.

Propósito: Realizar cada uno de ellos de forma individual o grupal. Se debe sacar un pantallazo al iniciar cada ejercicico y al finalizar cada uno. Al terminar el ejercicio se debe generar el archivo del algoritmo usando la opción de guardar. Por cada ejercicio son tres (3) evidencias:

- 1. Pantallazo de inicio del ejercicio
- 2. Pantallazo de la finalización del ejercicio
- 3. Archivo guardado del algoritmo realizado con la herramienta PSEint.

Las evidencias se deben guardar en el portafolio del Aprendiz en la carpeta evidencias. Crear previamente una subcarpeta que identifique la actividad. Por ejemplo carpeta "Actividad 01. Algoritmos y PSEint.